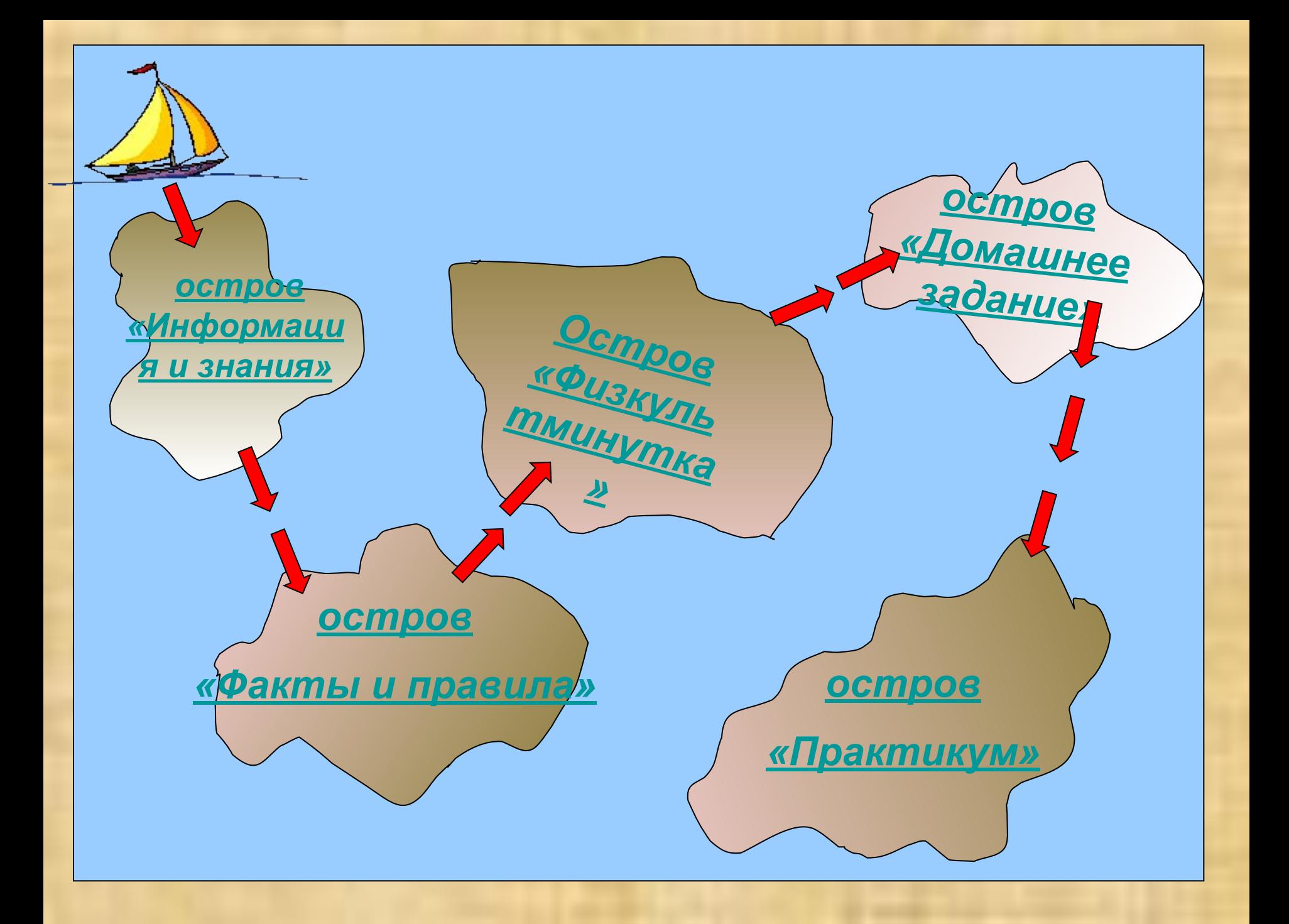

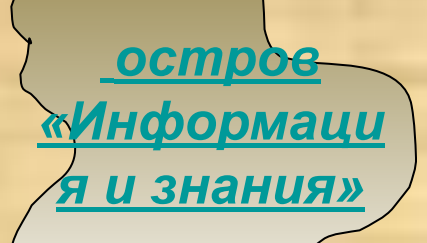

# ИНФОРМАЦИЯ  $\boldsymbol{\mathsf{M}}$ 3HAHMA

*Информация* для человека – это *знания*, которые он получает из различных источников.

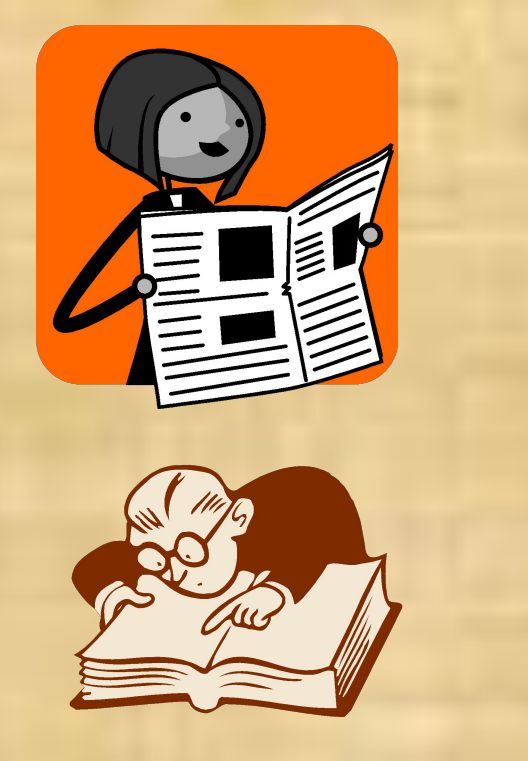

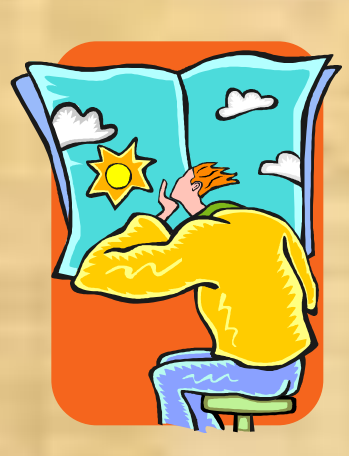

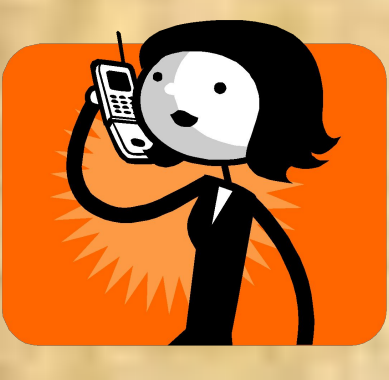

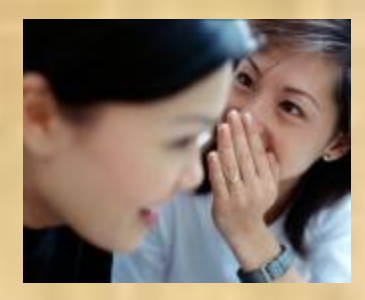

Сообщение, полученное человеком, может пополнить его знания, если содержащиеся в нем *сведения* являются для человека *понятными* и *новыми*.

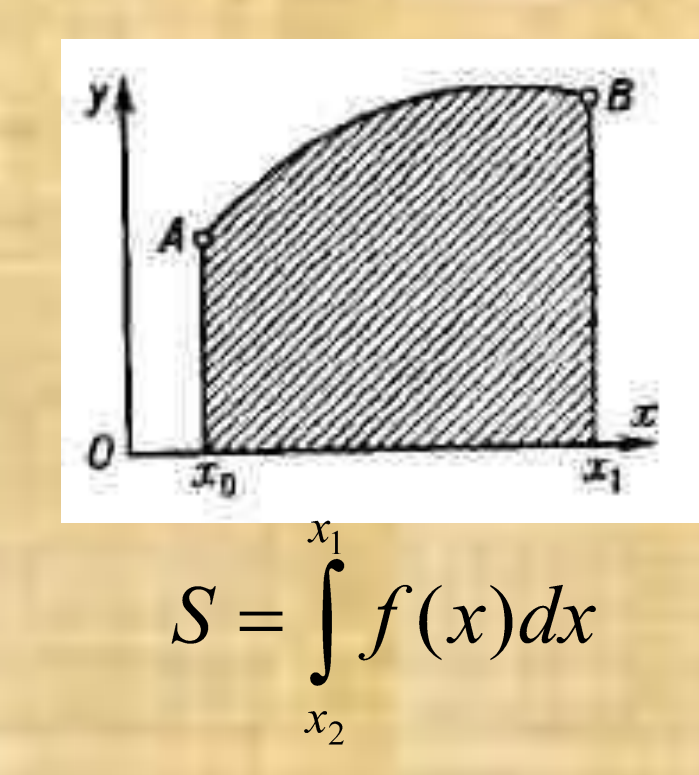

 $2 \times 2 = 4$ 

## $10, +11, =101,$

#### **OCMPOB**

<u>«Факты и правила)</u>

### Знания

Факты

Явления События Свойства Зависимости

Последовательности действий, направленных на достижение некоторой цели

Правила

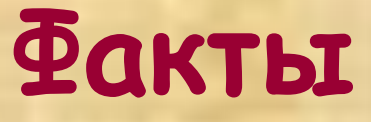

(ГЯ знаю, что ... 4)

- Математика
- Информатика

### **Математика**

У квадрата все углы прямые и все стороны равны.

A

### **Информатика**

#### Вес первой ЭВМ равнялся 30 тоннам.

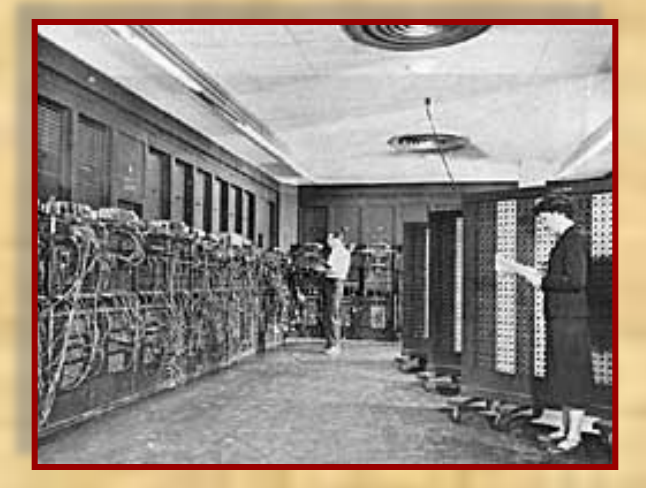

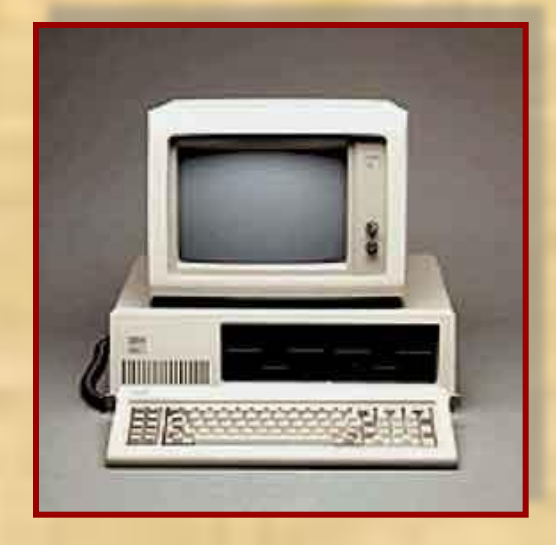

Первый персональный компьютер фирмы IBM появился в 1981 г.

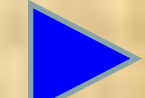

### **Правила**

«Для того, чтобы ….»

- Математика
- Информатика Математика <u>(Ула</u>ю, как <sub>….</sub>»
- 

### **Математика**

### **Деление отрезка пополам**

- 1. Установить ножку циркуля в начало отрезка
- 2. Провести дугу произвольного радиуса, большего длины половины отрезка
- 3. Установить ножку циркуля в конец отрезка
- 4. Провести дугу окружности того же радиуса, что и для начальной точки отрезка.
- 5. Соединить точки пересечения дуг окружностей.
- 6. Точка пересечения этой линии с отрезком – середина отрезка

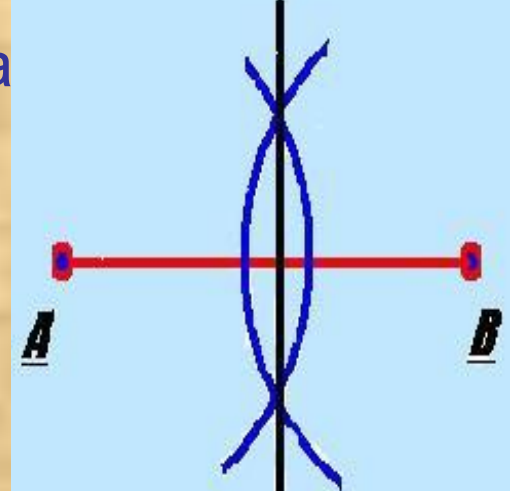

### **Информатика**

• Правило перевода из десятичной системы счисления в двоичную

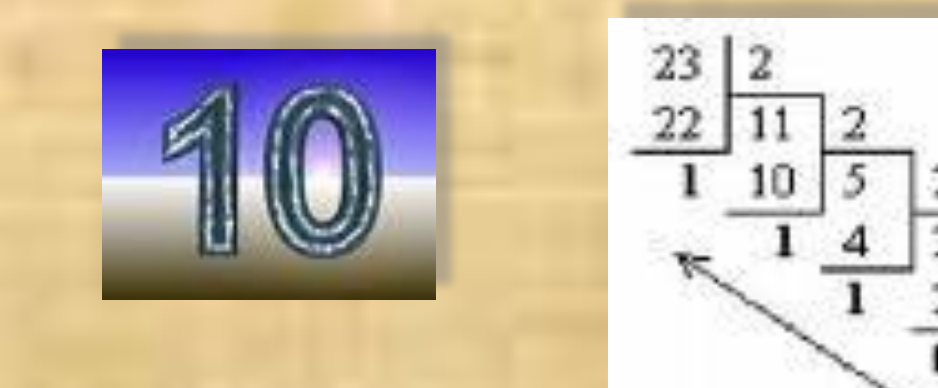

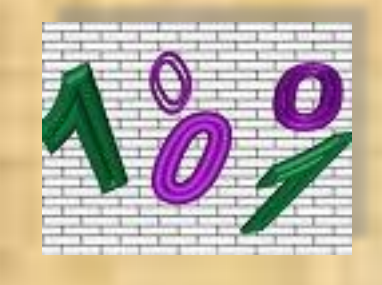

• Правило выключения компьютера

### **Поведение**

- На уроке
- На перемене
- На работе

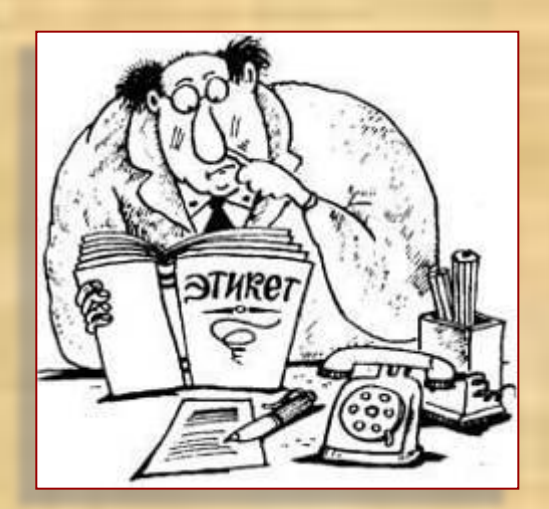

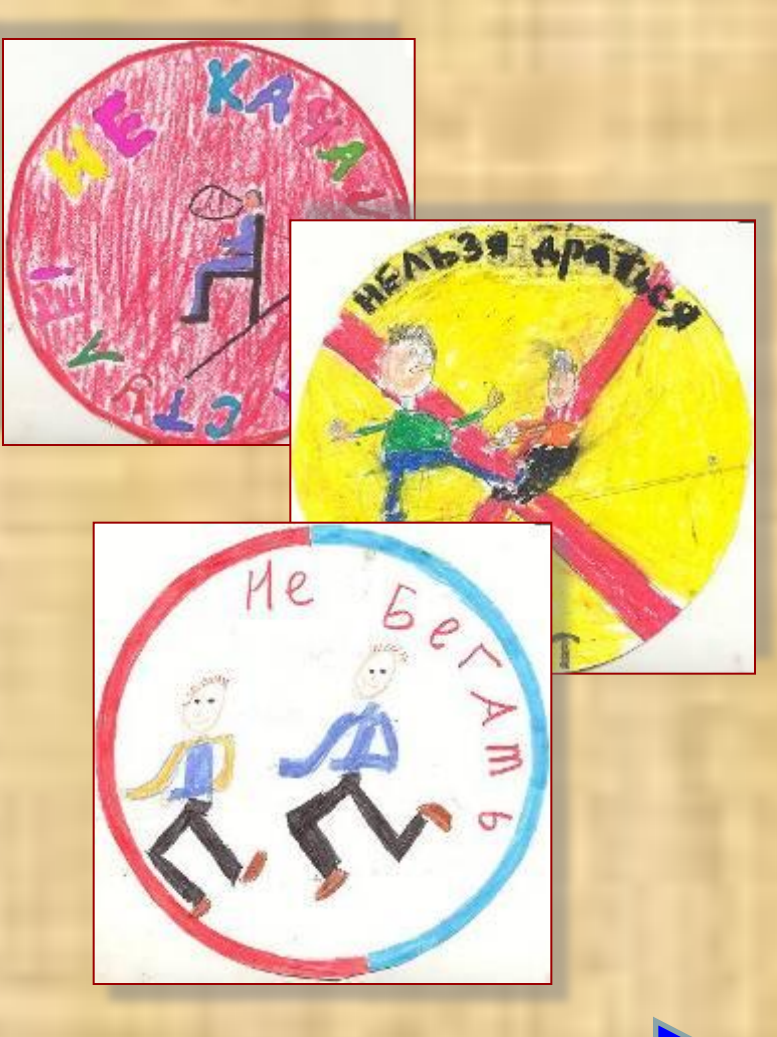

### **Самое главное**

- Информация для человека это *знания.*
- Знания можно разделить на *факты* и *правила.*
- Существуют две формы получения знаний о реальной действительности: *чувственное* и *логическое* познание.

*Остров «Физкультминутка*

*»*

### **Делай как мы!**

*Мы руками поведем – Будто в море мы плывем. Раз, два, три, четыре – Вот мы к берегу приплыли, Чтобы косточки размять, Начнем наклоны выполнять – Вправо, влево, вправо, влево. Не забудем и присесть – Раз, два, три, четыре,* 

*На счет пять – за парты сесть.* 

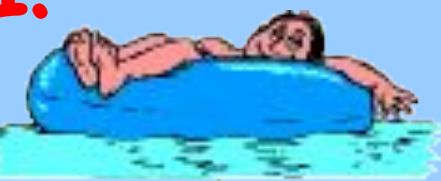

### **Домашнее задание**

- 1. § 2.1. (стр. 31 34)
- 2. Рабочая тетрадь № 1, 2, 4, 5 (стр. 39 40)

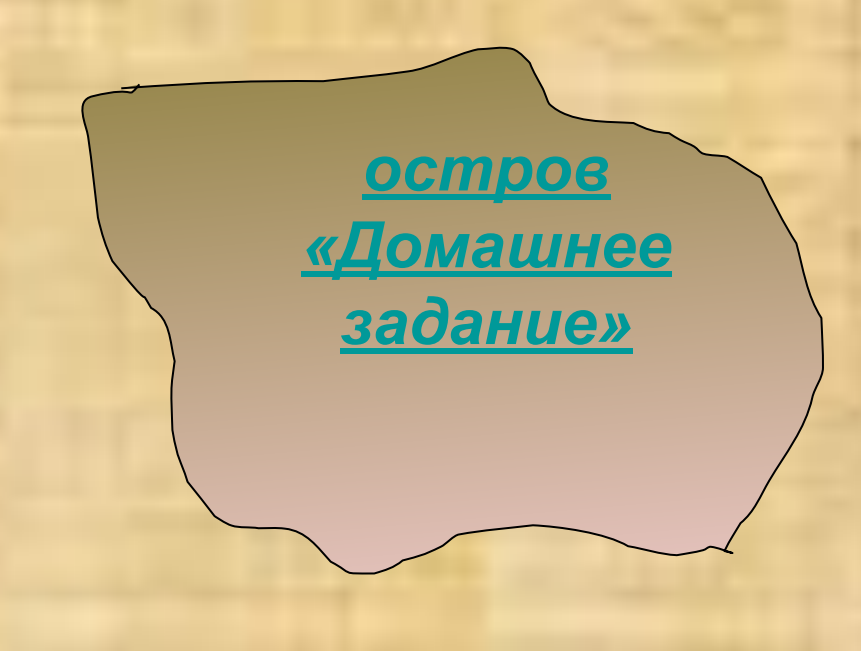

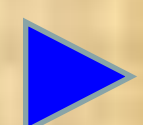

### **Практическая работа**

- Откройте Microsoft Word
- На вкладке Разметка страницы выбрать Альбомный вид

*остров*

«Практику

- Создайте красивую надпись Расписание уроков
- На вкладке Вставка выбрать Таблица и создайте таблицу, состоящую из двух строк и шести столбцов.
- В ячейки верхней строки внесите названия первых шести дней недели: понедельник, вторник, среда, четверг, пятница, суббота.
- В соответствующие ячейки второй строки впишите ваше расписание уроков на неделю.
- Файл сохраните в разделе Документы, в папке 6 класса под своим именем.

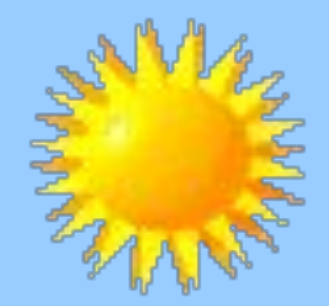

## CMACMBO 3A YPOKI

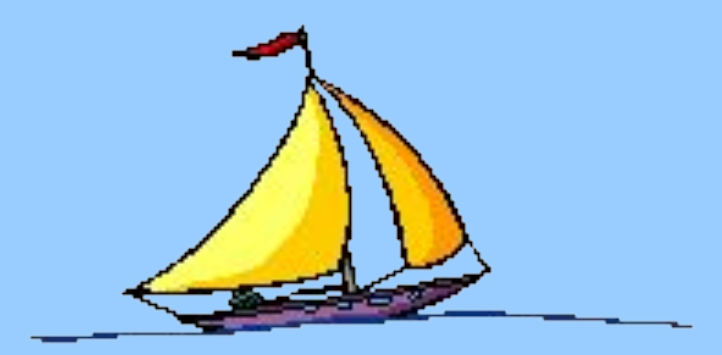